#### **BAB IV**

#### **ANALISIS DAN HASIL UJI COBA ALAT**

Dalam bab IV ini akan dijelaskan tentang pembahasan bagaimana alat dapat bekerja sesuai dengan yang diinginkan. Pertama dimulai dengan uji coba tiap bagian-bagian sistem untuk memastikan setiap bagian telah bekerja dan mensinkronisasikan di tiap-tiap bagian sistem sesuai dengan fungsinya.

Setelah itu alat akan diuji secara keseluruhan bertujuan untuk mengetahui bagianbagian dari sistem dapat berjalan dengan baik sehingga dapat menghasilkan hasil yang diharapkan serta sistem yang berjalan sesuai dengan yang diharapkan.

#### **4.1 Cara Kerja Alat**

Alat monitoring Arus dan Tegangan Pada Sistem Tenaga Listrik 3 fasa dibuat untuk mempermudah dalam memperoleh data secara *real time* baik arus, tegangan maupun yang lainnya pada sistem tenaga listrik 3 fasa, sehingga dapat menghemat waktu, tenaga dan mempermudah dalam proses pengukuran.

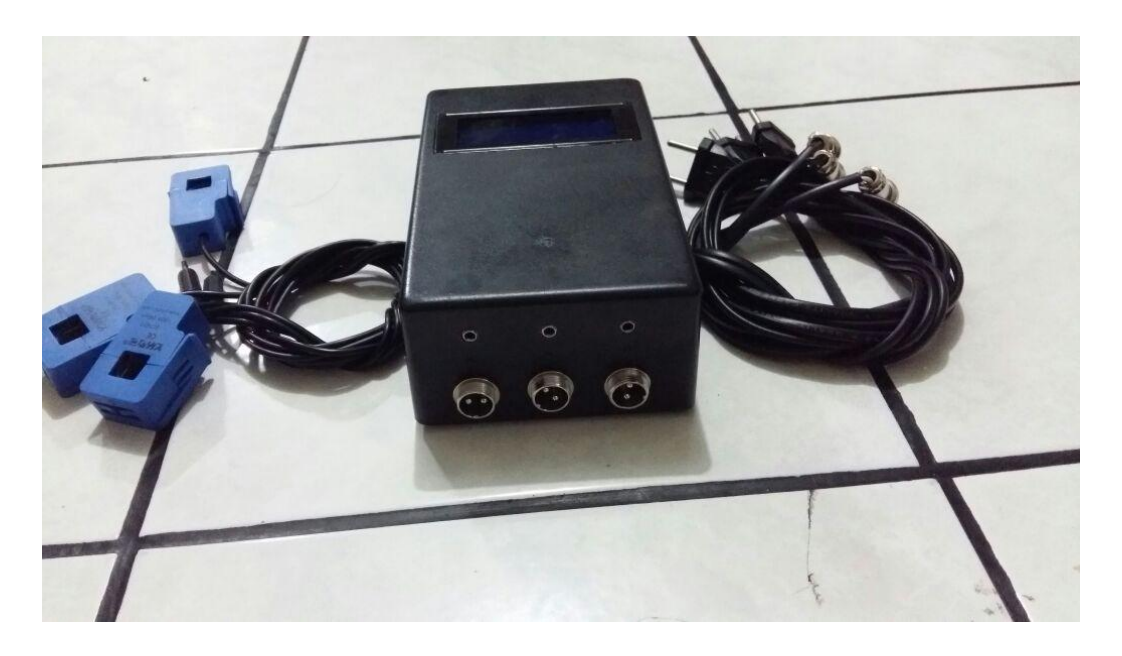

Gambar 4.1 Tampilan Alat Monitoring Arus dan Tegangan

Cara kerja serta pengoperasian dari alat sistem ini adalah sebagai berikut:

- 1. Rangkaian diaktifkan dengan memberikan input ADC dengan cara mengkoneksikan kabel pada alat monitoring ke sumber listrik.
- 2. Kemudian pasangkan sensor arus SCT-013 secara melingkar pada kabel saluran/kabel 3 fasa yaitu fasa R, fasa S dan fasa T.
- 3. Hubungkan kabel USB pada alat *(rangkaian interface)* kekomputer yang telah diinstal Lab View.
- 4. Komputer akan menampilkan nilai arus, tegangan dan lainnya yang diukur menggunakan alat monitor tersebut.
- 5. Jika pengukuran dilakukan pada sebuah alat, maka alat harus dinyalakan terlebih dahulu.
- 6. LCD akan menampilkan juga hasil dari pengukuran tiap-tiap fasa R, S dan T.
- 7. Hasil pengukuran secara *real time* juga dapat dilihat di komputer.

#### **4.2 Pembahasan**

Rancang bangun monitoring arus dan tegangan ini sangat bermanfaat dalam dunia keteknikan khususnya dalam dunia industry. Sehingga akan mempermudah dan menghemat waktu dan tenaga. Pemrograman yang dipakai untuk mengakses adalah bahasa arduino yang digunakan sebagai program pembacaan data analog dari output sensor SCT-013 dan ZMPT101B untuk diubah menjadi data digital dengan menggunakan fasilitas pembacaan ADC(Analog to Digital Converter) dari Board Arduino Uno. Data yang disampling dari ADC ditampilkan dalam bentuk gelombang. Pengujian sistem dilakukan dengan menggunakan beban tidak linear yaitu dan panel listrik 3 fasa.

#### **4.3 Pengujian Alat**

Pengujian alat Monitoring Arus dan Tegangan Pada Sistem Tenaga Listrik 3 fasa meliputi tiga sisi/aspek, antara lain meliputi pengujian perangkat keras *(hardware)*, pengujian perangkat pengujian perangkat lunak *(software),* dan pengujian terhadap keduanya *(hardware & software)* yang berfungsi untuk mensinkronkan alat.

Adapun bagan alur pengujian alat ditunjukkan pada Gambar 4.2.

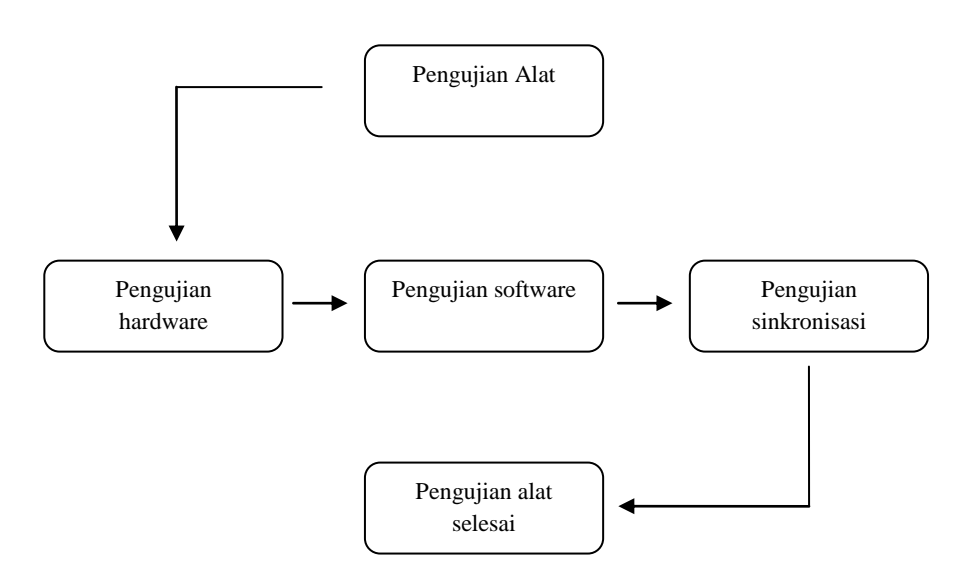

Gambar 4.2 Prosedur Pengujian Alat

Dari Gambar 4.2. Prosedur pengujian alat dapat dibagi menjadi beberapa proses antara lain:

### 1. Pengujian Perangkat Keras *(Hardware)*

Pengujian dalam hal ini adalah *troubleshooting hardware* ditujukan untuk mengecek terhadap jalur-jalur pada PCB untuk mengetahui semua jalur terhubung (tidak terputus) dengan menggunakan multimeter dan juga dilakukan pengecekan pengkabelan antar bagian sistem. Semua dilakukan agar alat dapat berjalan dengan baik dan menghindari kerusakan komponen akibat hubungan arus pendek atau jalur yang terputus.

2. Pengujian Perangkat Lunak *(Software*)

Pengujian perangkat lunak atau program dilakukan dengan cara program beserta rangkaian *hardware* yang disambung.

#### 3. Pengujian Keseluruhan *(sinkronisasi)*

Pada pengujian ini dilakukan pengujian secara menyeluruh dengan bagian keseluruhan. Dilakukan pengujian dari menyalakan alat, hingga proses menampilkan nilai arus, grafik arus dan bentuk spektrum yang tertampil pada user intrerface Lab View.

#### **4.3.1. Pengujian Catu Daya**

Catu Daya merupakan bagian yang sangat penting dalam sistem tersebut. Dimana catu daya menyuplai tegangan keseluruh rangkaian, baik itu rangkaian sistem minimum Arduino maupun rangkaian pengkondisi sinyal sensor arus SCT-013. Untuk Board Arduino sumber catu daya bisa memiliki 2 sumber catu daya, yaitu catu daya yang bersumber dari Adaptor external 12VDC atau melalui port USB ketika dikoneksikan dengan perangkat komputer. Pengujian dilakukan dalam beberapa tahapan, pengujian dengan Catu Daya External kemudian diukur tegangan keluaran pada IC Regulator 7805 pada Board Ardino. Kemudian pengujian menggunakan port USB ketika dikoneksiakan dengan computer kemudian diukur berapa masing-masing tegangan outputnya pada IC regulator 7805 Board Arduino. Berikut merupakan Gambar titik pengukuran pada Board Arduino seperti ditunjukkan Gambar 4.2.

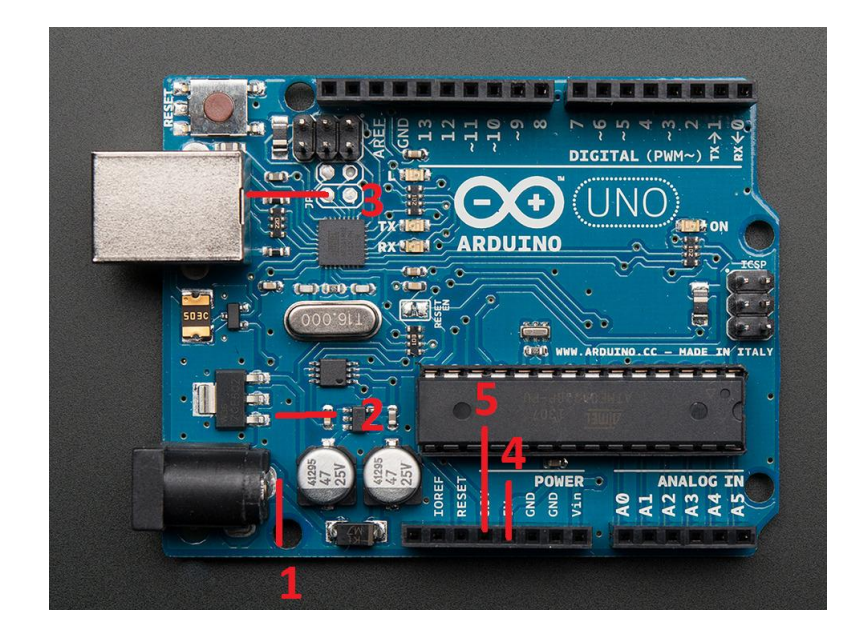

Gambar 4.3 Titik Pengukuran pada Board Arduino

Tabel 4.1 berikut menunjukkan tabel hasil pengukuran output regulator 7805 dengan input Adaptor external 12VDC.

Pengukuran dengan Input Adaptor External 12VDC.

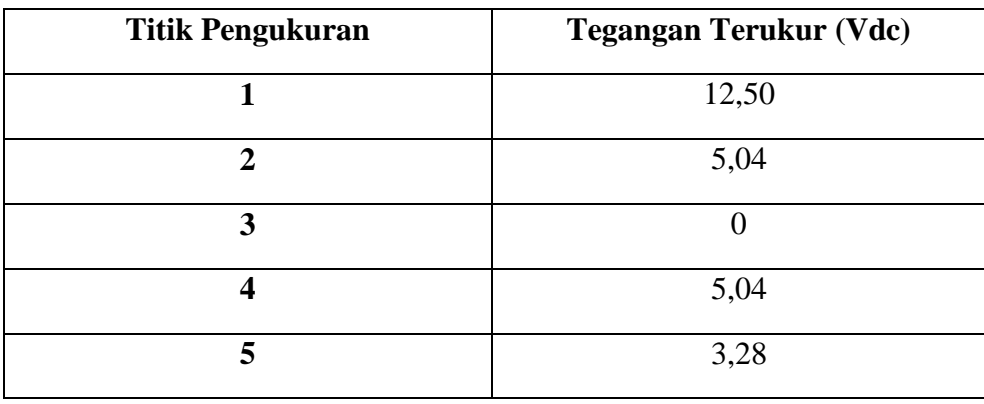

Tabel 4.2 Pengukuran dengan Input Port USB Komputer.

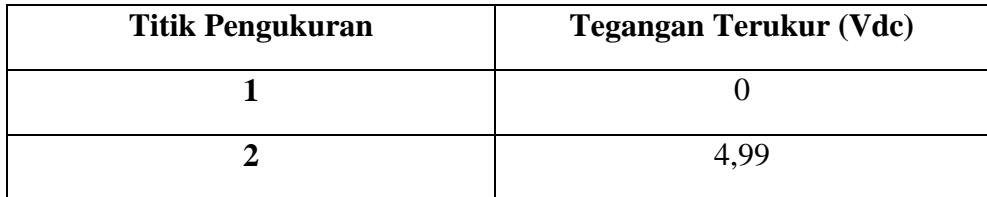

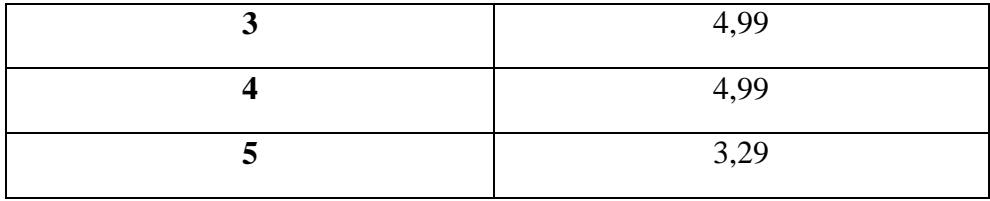

#### **4.3.2 Pengujian Sistem Minimum Arduino**

Sistem minimum dikatakan baik dan dapat digunakan yaitu apabila sistem minimum tersebut dimasukkan dengan program yang telah diupload ke Board Arduino, maka sistem minimum tersbut dapat menjalankan perintah sesuai dengan program yang telah diupload pada Board Sistem Minimum tersebut. Pada pengujian ini yaitu Board Sistem Minimum Arduino dimasukkan program yang telah diupload. Perintah pada program hanya menyalakan LED. Kemudian dilihat hasilnya apakah Board Arduino bisa menyalakan LED atau tidak. Berikut merupakan listing program pengujian Board Sistem Minimum Arduino untuk menyalakan satu buah LED.

```
int ledPin = 13; // LED connected to digital pin 13
void setup()
{
pinMode(ledPin, OUTPUT); // sets the digital pin as output
}
void loop()
{
digitalWrite(ledPin, HIGH); // sets the LED on
delay(1000); \frac{1}{\sqrt{2}} // waits for a second
digitalWrite(ledPin, LOW); // sets the LED off
delay(1000); \frac{1}{2} // waits for a second
}
```
Pada potongan program diatas LED dihubungkan dengan pin digital Arduino pada chanel 13 dengan syntack int *ledpin= 13*. Fungsi setup *(void setup)* merupakan fungsi untuk menginisialisai apakah port digital yang digunakan akan diset sebagai input atau sebagai output. Sedangkan fungsi loop *(void loop)* merupakan fungsi perulangan untuk menjalankan perintah-perintah yang akan diekseskusi secara berulang-ulang. Pada fungsi perulangan *(void* 

*loop)* led yang duhubungkan ke port digital nomor 13 dinyalakan selama 1000 mS kemuidian led tersbut dimatikan kembali dengan waktu tundak 1000 mS. Gambar 4.3 berikut menujukkan hasil pengujian pada Board Arduino.

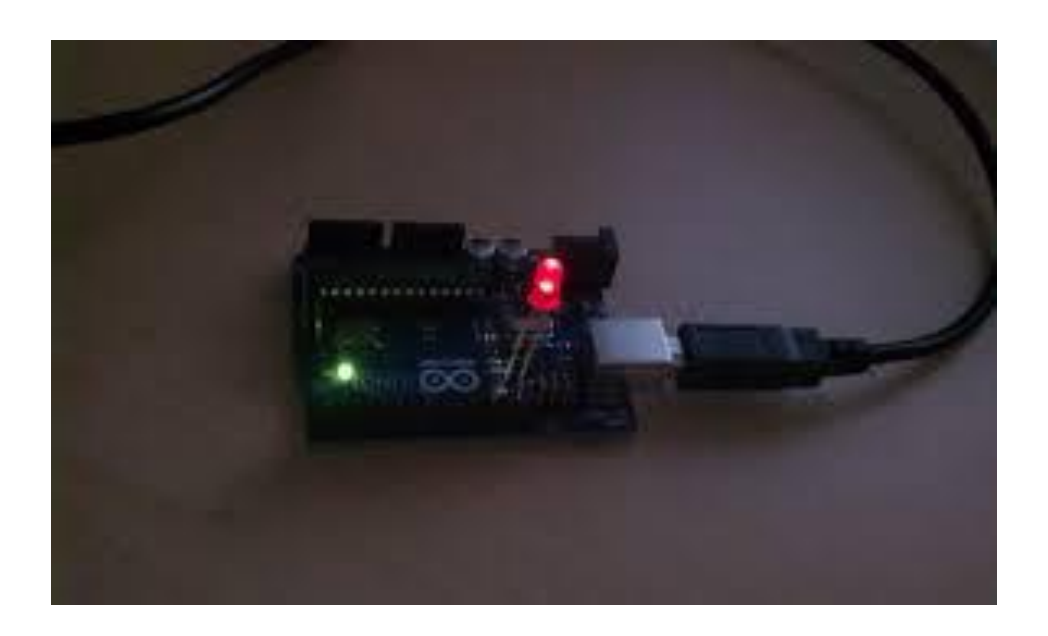

Gambar 4.4 Pengujian Sistem Minimum Arduino

Setelah melakukan pengujian Sistem Minimum Arduino dengan cara memasukkan program, dan hasil yang diperoleh sesuai dengan apa yang dituliskan pada program. Kesimpulan sementara bahwa Board Sistem Minimum Arduino sudah bisa dioperasikan.

### **4.4 Penjelasan Progeram**

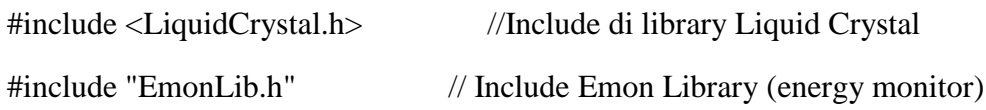

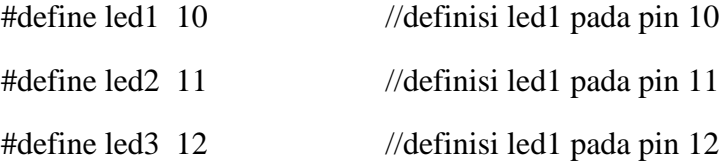

EnergyMonitor phase1; // Create an instance

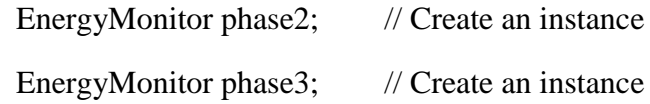

LiquidCrystal lcd (2,3,4,5,6,8,9); //lcd di pin 2,3,4,5,6,8,9

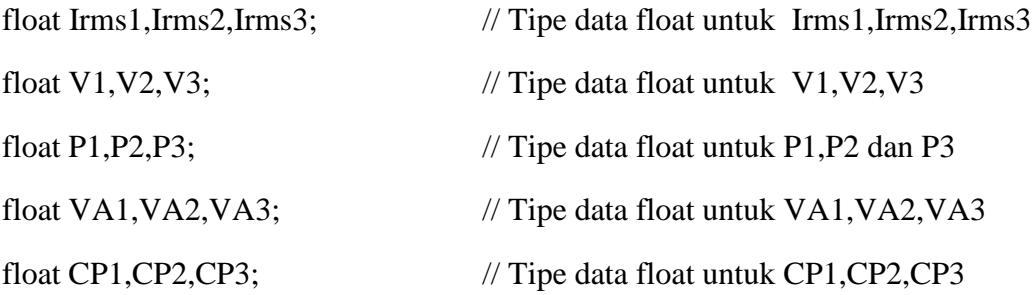

unsigned long currentMillis;

long previousMillis  $= 0$ ;

void setup() {

Serial.begin(57600); //set baudrate 57600 lcd.begin(20,4); pinMode(led1, OUTPUT); pinMode(led2, OUTPUT); pinMode(led3, OUTPUT); phase3.current(5, 60);//111.1); phase2.current(4, 60);//111.1); phase1.current(3, 60);//111.1); phase1.voltage(2,198.5, 1.2);

 phase2.voltage(1,198.5, 1.2); phase3.voltage(0,198.5, 1.2); }

void sendData(){

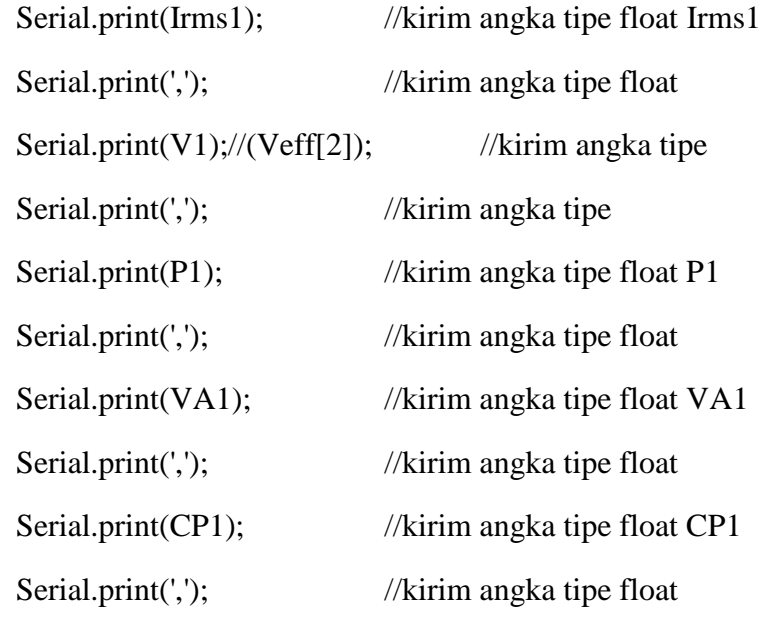

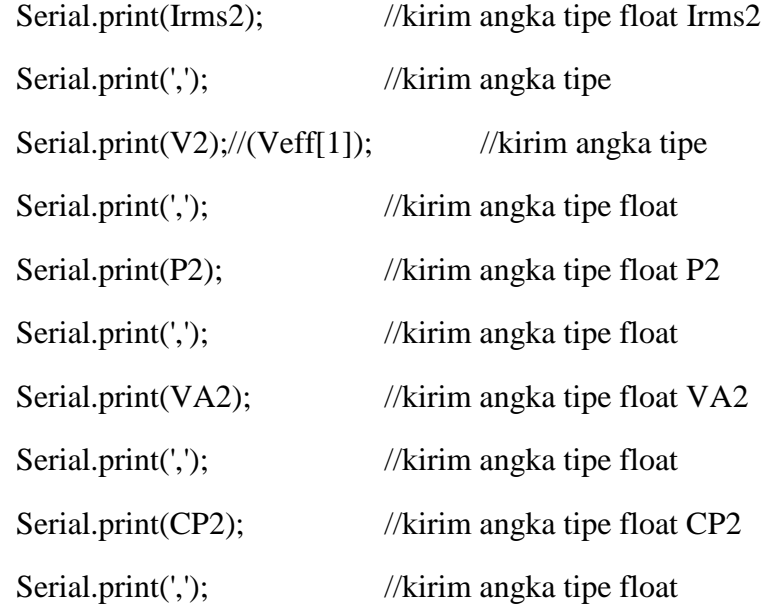

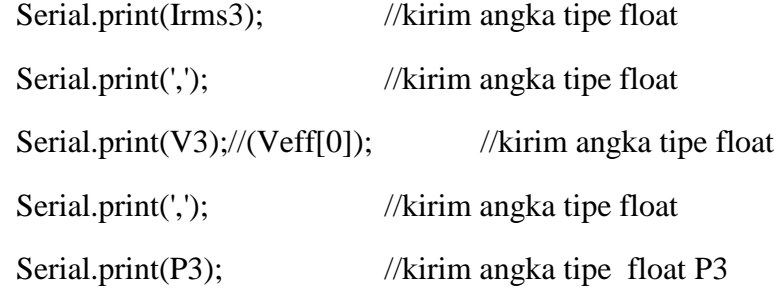

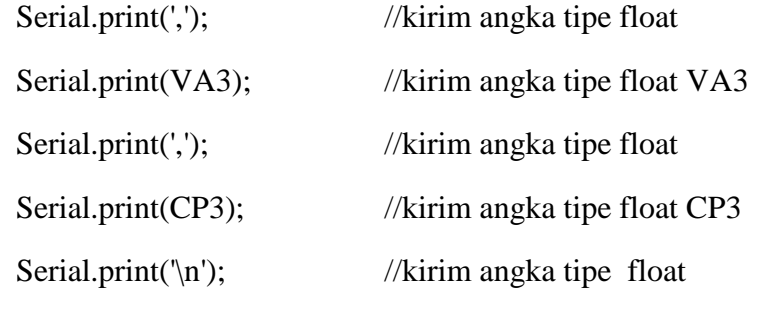

}

void loop() { phase1.calcVI(20,100); phase2.calcVI(20,100); // phase3.calcVI(20,100); Irms1=phase1.Irms; Irms2=phase2.Irms; // Irms3=phase3.Irms;

V1=phase1.Voltage;

V2=phase2.Voltage;

V3=phase3.Voltage;

P1=phase1.realPower;

P2=phase2.realPower;

P3=phase3.realPower;

 VA1=phase1.apparentPower; VA2=phase2.apparentPower; VA3=phase3.apparentPower;

CP1=phase1.powerFactor;

 CP2=phase2.powerFactor; CP3=phase3.powerFactor;

 lcd.setCursor(3,0); lcd.print("Energy Monitor");

 $lcd.setCursor(0,1); lcd.print("I1;");$  //memunculkan I1 pada set kursor  $(0,1)$  lcd.setCursor(4,1);lcd.print(Irms1); //memunculkan Irms pada set kursor (4,1) lcd.setCursor(9,1);lcd.print("V1:"); //memunculkan V1 pada set kursor (9,1) lcd.setCursor(12,1);lcd.print(V1); //memunculkan V1 pada set kursor(12,1)

```
 lcd.setCursor(0,2);lcd.print("I2:"); //memunculkan I2 pada set kursor (0,2)
  lcd.setCursor(4,2);lcd.print(Irms2); // memunculkan Irms pada set kursor (4,1)
  lcd.setCursor(9,2);lcd.print("V2:"); //memunculkan V1 pada set kursor (9,2)
  lcd.setCursor(12,2);lcd.print(V2); //memunculkan V1 pada set kursor 
(12,2)
```

```
 lcd.setCursor(0,3);lcd.print("I3:"); //memunculkan I3 pada set kursor (0,3)
 lcd.setCursor(4,3);lcd.print(Irms3); // memunculkan Irms pada set kursor (4,3)
 lcd.setCursor(9,3);lcd.print("V3:"); //memunculkan V1 pada set kursor (9,3)
 lcd.setCursor(12,3);lcd.print(V3); //memunculkan V1 pada set kursor (12,1)
```

```
if(V1> = 10 || Irms1> = 1} //pengulangan if
  digitalWrite(led1,HIGH);
 }
else{
  digitalWrite(led1,LOW);
 }
if(V2>=10 || Irms2 >=1){
  digitalWrite(led2,HIGH);
```

```
 }
 else{
  digitalWrite(led2,LOW);
 }
if(V3>=10 || Irms3 >=1){
  digitalWrite(led3,HIGH);
 }
 else{
  digitalWrite(led3,LOW);
 }
currentMillis = millis(); if(currentMillis - previousMillis > 10)
 {
 sendData();
  previousMillis = currentMillis; 
 }
```
}

#### **4.5 Pengujian Perangkat Lunak** *(Software)*

Pengujian yang kedua adalah pengujian *software* atau program Pendeteksi Arus dan tegangan. Pengujian *software* ini bertujuan agar program yang dibuat dapat bekerja sesuai dengan yang diharapkan, dimana perintah yang dimasukkan pengguna akan dikerjakan sesuai dengan perintah tersebut. Pada sisi ini program yang digunakan diuji dengan melakukan simulasi pada *software* Arduino, dan sesekali melakukan simulasi sebelum akhirnya ditanam/ didownload pada sistem minimum. Simulasi ditunjukan pada Gambar 4.4.

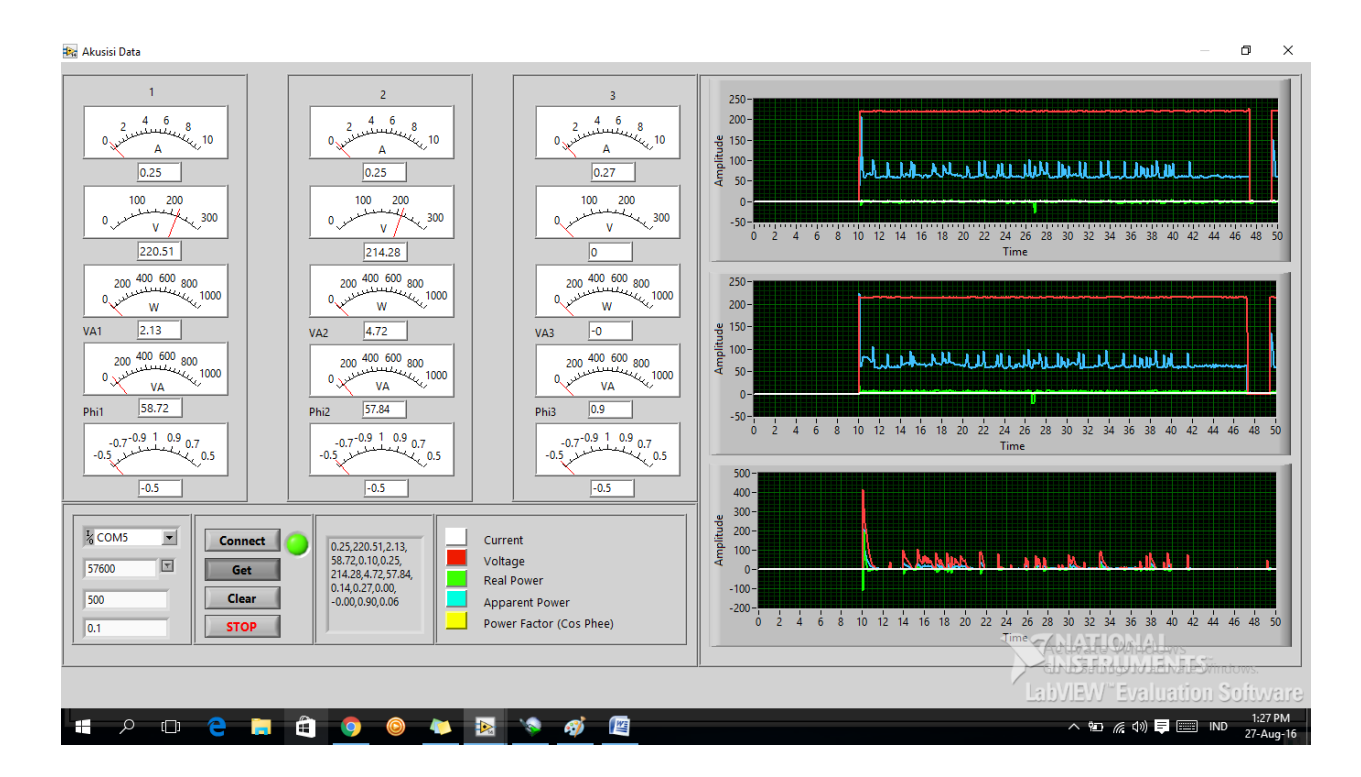

Gambar 4.5 Simulasi Pengujian Software Lab View

Pada Gmabar 4.4 terlihat untuk simulasi rangkaian pengkondisi sinyal dari output sensor SCT-013. Dimana pada simulasi di Proteus input rangkaian pengkondisi sinyal SCT-013 diberi sinyal AC dengan frekuensy 50Hz. Kemudian output dari burden resistor diukur menggunakan virtual oscilloscope kemudian dilihat bentuk sinyalnya menunjukkan ada gelombang dari output rangkaian pengkondisi sinyal. Selanjutnya output dari rangkaian pengkondisi sinyal dimasukkan ke input ADC pada Arduino yang selnjutnya sinyal tersebut dikonversi ke dalam bentuk digital menggunakan fasilitas ADC pada Arduino. Menurut skematik rangkaian pengkondisi sinyal sensor SCT-013 bahwa output tegangan puncak ke puncak untuk Arduino diperoleh berdasarkan perkalian arus output dengan burden resistor. Untuk lebih jelasnya dapat dilihat pada Gambar 4.5 berikut ini.

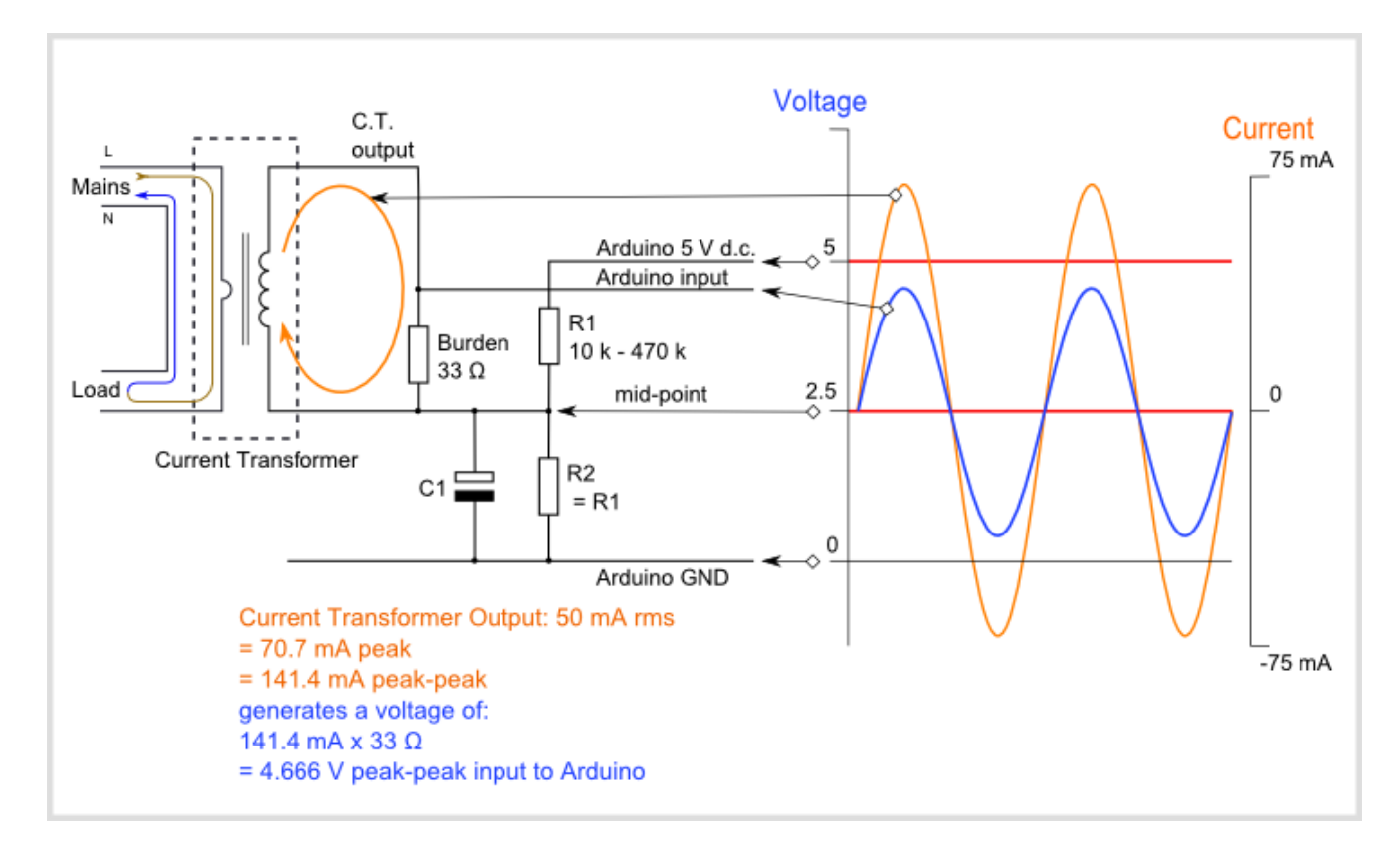

Gambar 4.6 Rangkaian Pengkondisi SInyal SCT-013

### **4.3.3 Pengujian Keseluruhan**

Pengujian ini bertujuan untuk memastikan bahwa seluruh *sistem* alat baik *hardware* maupun *software* dapat bekerja dengan baik. Pengujian ini dapat disebut juga sebagai pengujian untuk menyinkronkan antara *hardware* dan *software* tersebut.

### **4.4. Hasil Pengujian Alat Monitoring**

Pengujian dilakukan pada panel listrik 3 fasa di laboratorium teknik elektro Universitas Muhammadiyah Yogyakarta menggunakan alat monitoring arus dan tegangan.

Proses pengujian dilakukan dengan memasang sensor arus yang tersambung pada alat interface akuisisi data, dipasangkan pada kabel fasa. Hasil pengukurannya adalah sebagai berikut.

# **4.4.1 Pengujian Pengukuran Arus**

# Tabel 4.3 Hasil pengukuran Arus

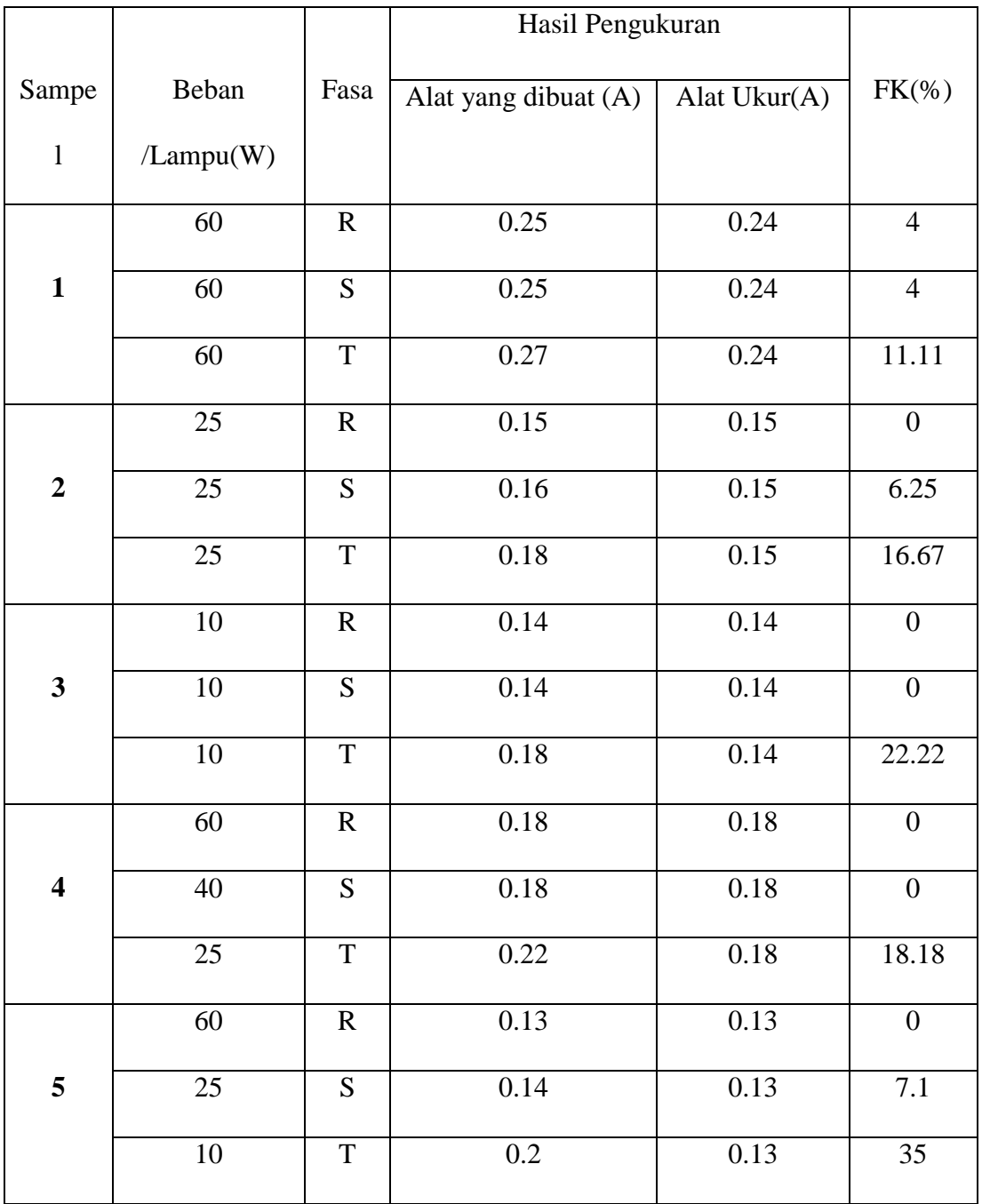

## **Grafik Pengukuran Arus**

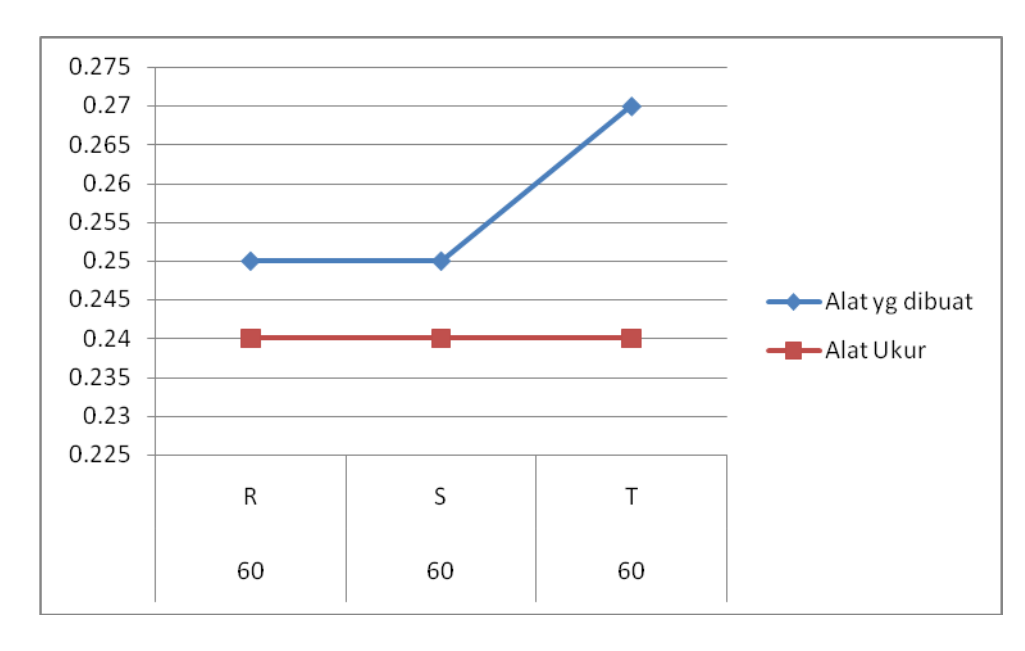

1.Sampel 1 (L1 = 60 W; L2 = 60 W; L3 = 60 W)

Gambar 4.6 Grafik Sampel 1 Pengukuran Arus

2.Sampel 2 (L1 = 25 W; L2 = 25 W; L3 = 25 W)

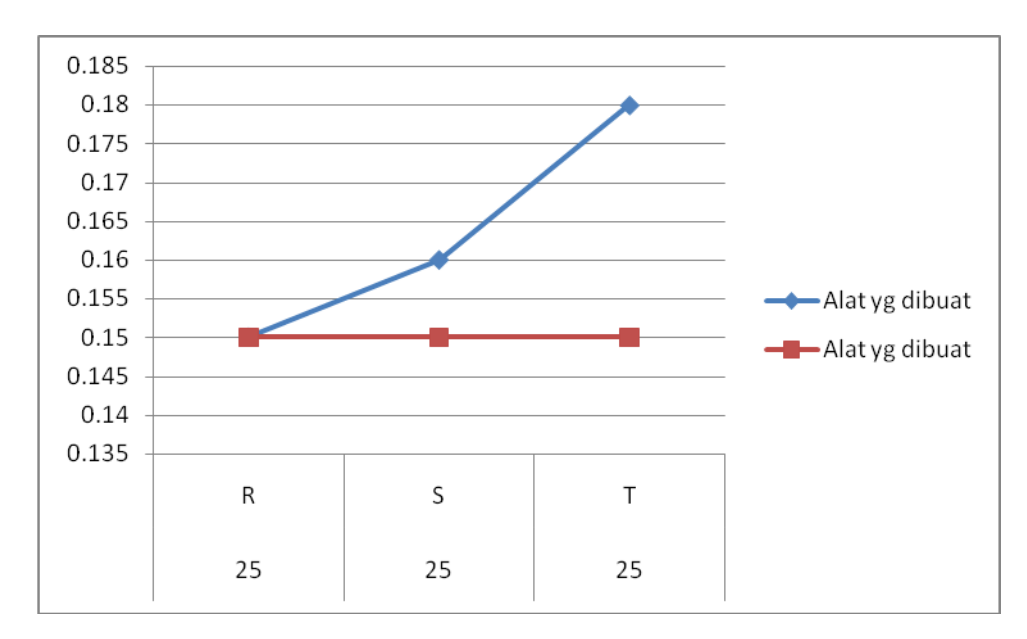

Gambar 4.7 Grafik Sampel 2 Pengukuran Arus

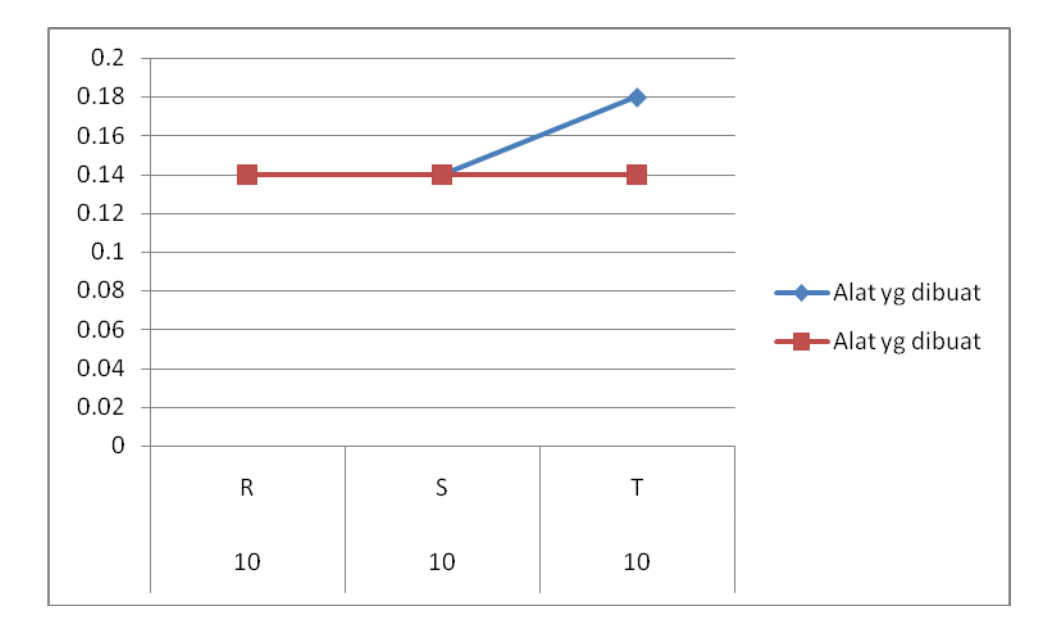

3.Sampel 3 (L1 = 10 W; L2 = 10 W; L3 = 10 W)

Gambar 4.8 Grafik Sampel 3 Pengukuran Arus

4.Sampel 4 (L1 = 60 W; L2 = 40 W; L3 = 25 W)

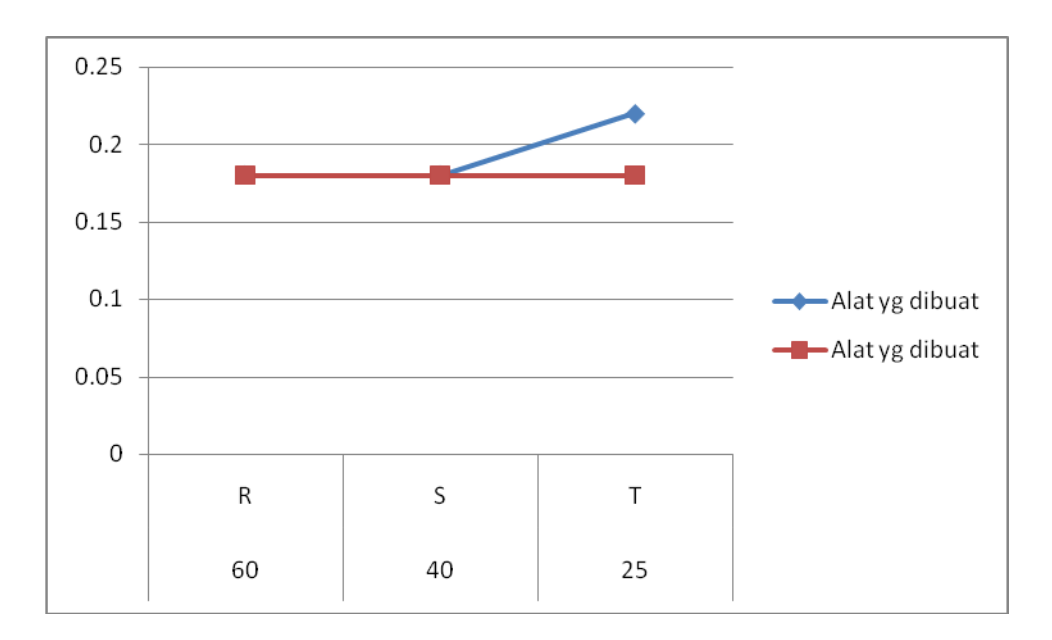

Gambar 4.9 Grafik Sampel 4 Pengukuran Arus

5.Sampel 5 (L1 = 60 W; L2 = 25 W; L3 = 10 W)

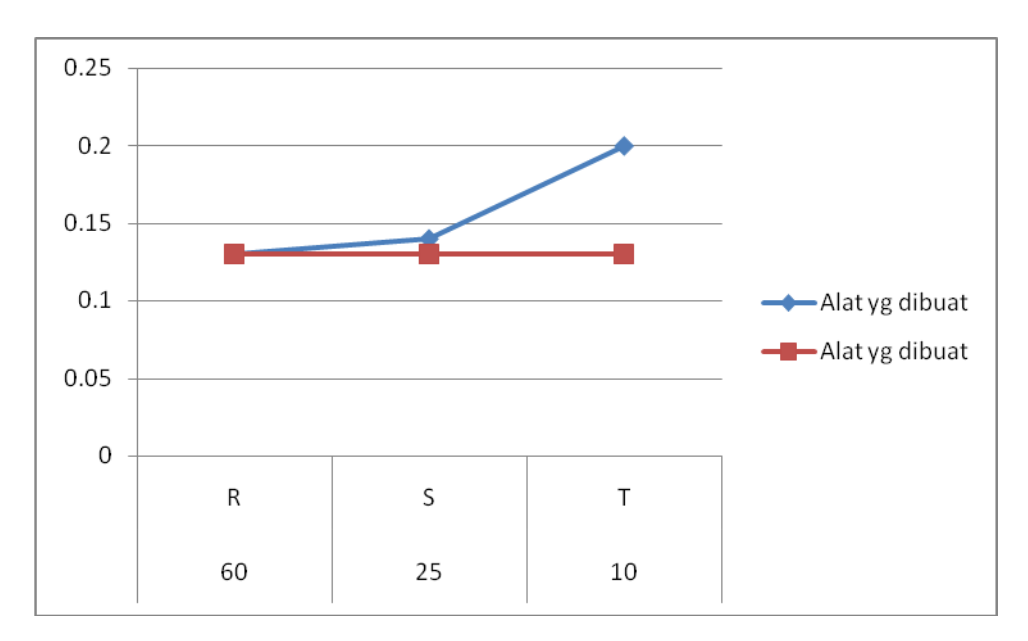

Gambar 4.10 Grafik Sampel 5 Pengukuran Arus

# **4.4.2 Pengujian Pengukuran Tegangan**

Tabel 4.4 Hasil pengukuran Tegangan

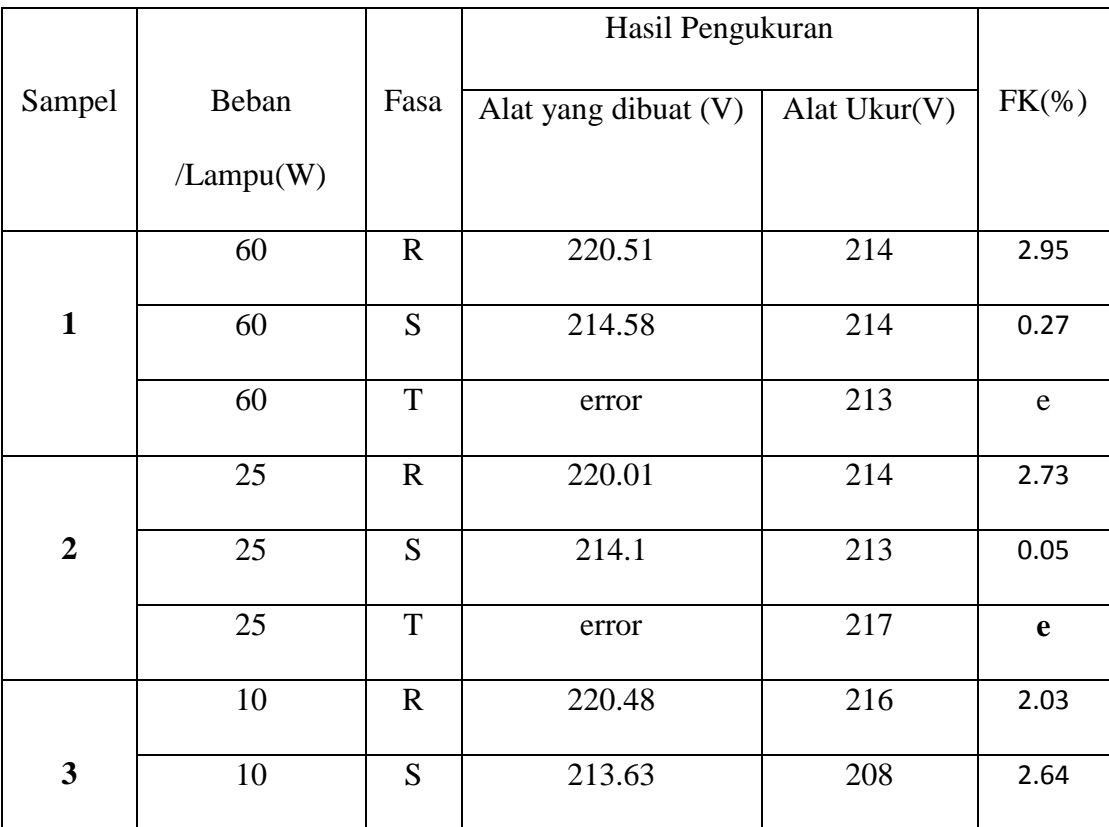

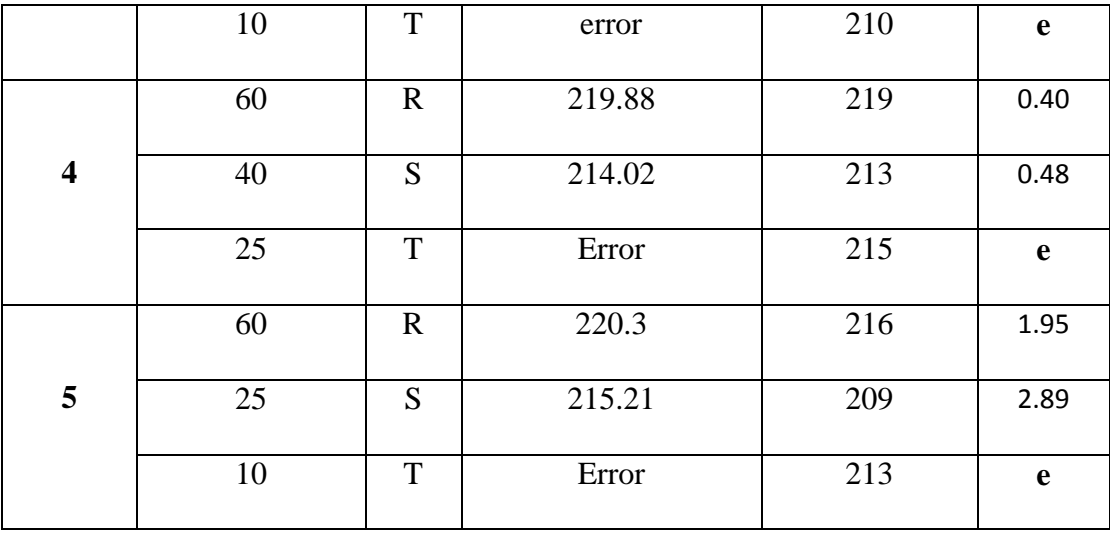

# **Grafik Pengukuran Tegangan**

1.Sampel 1 (L1 = 60 W; L2 = 60 W; L3 = 60 W)

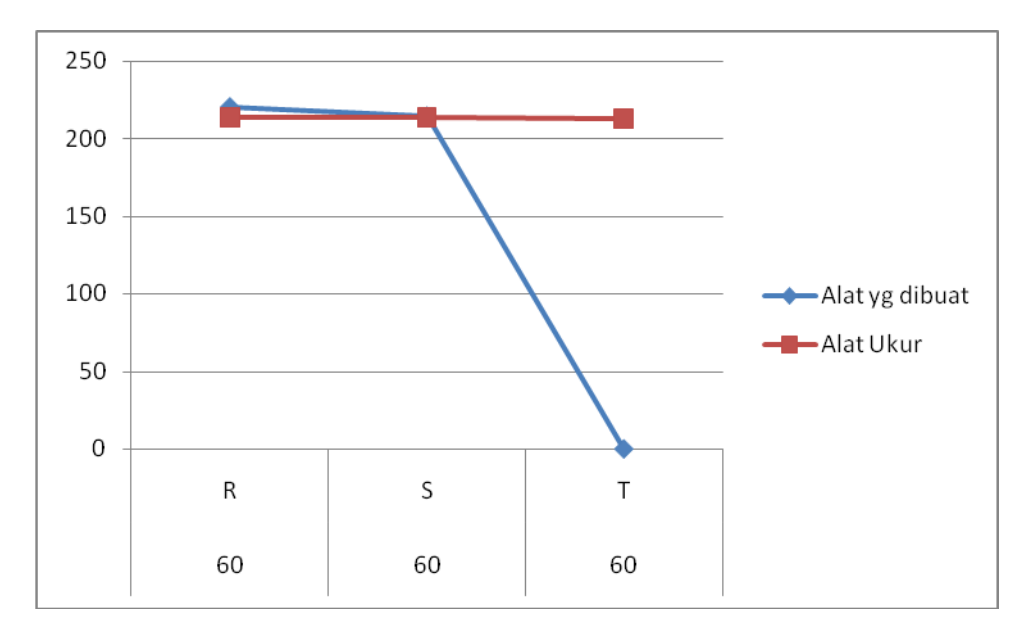

Gambar 4.11 Grafik Sampel 1 Pengukuran Tegangan

2. Sampel 1 (L1 = 25 W; L2 = 25 W; L3 = 25 W)

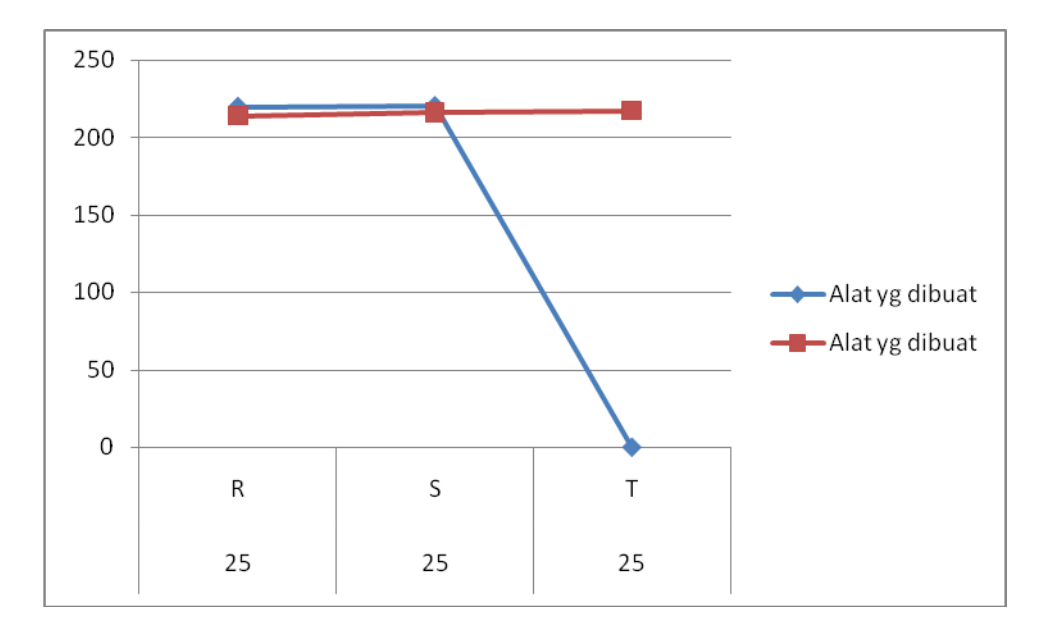

Gambar 4.12 Grafik Sampel 2 Pengukuran Tegangan

3. Sampel 3 (L1 = 10 W; L2 = 10 W; L3 = 10 W)

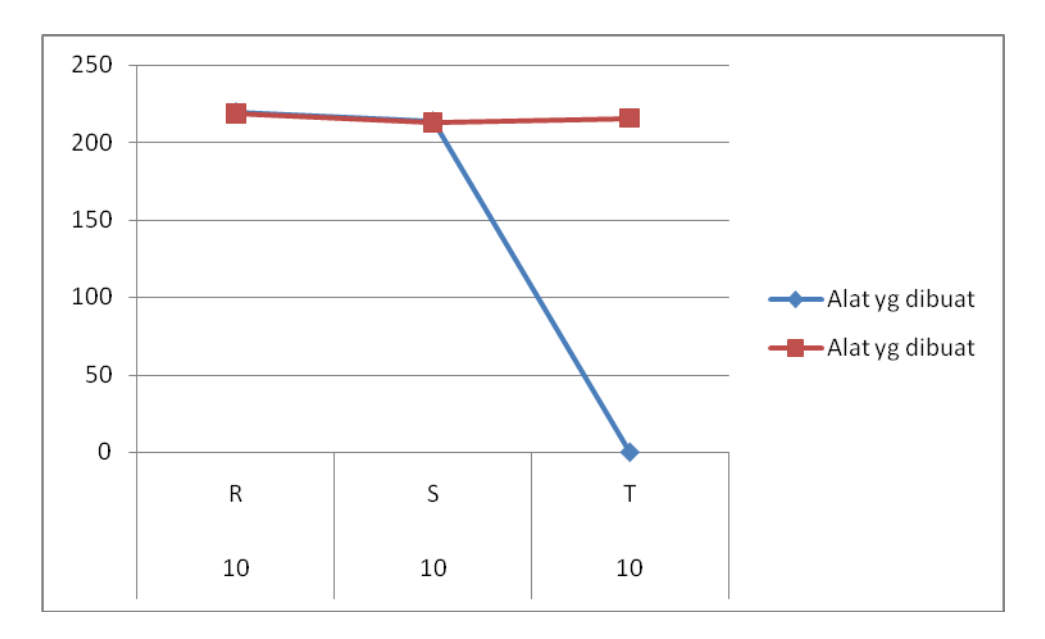

Gambar 4.13 Grafik Sampel 3 Pengukuran Tegangan

4. Sampel 4 (L1 = 60 W; L2 = 40 W; L3 = 25 W)

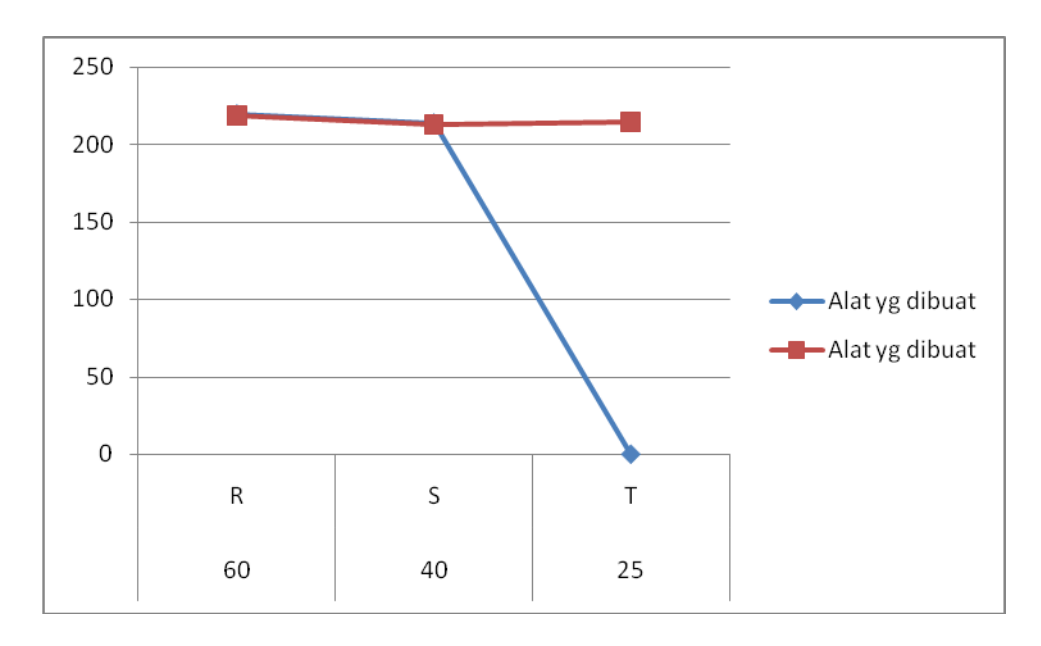

Gambar 4.14 Grafik Sampel 4 Pengukuran Tegangan

5. Sampel 5 (L1 = 60 W; L2 = 25 W; L3 = 10 W)

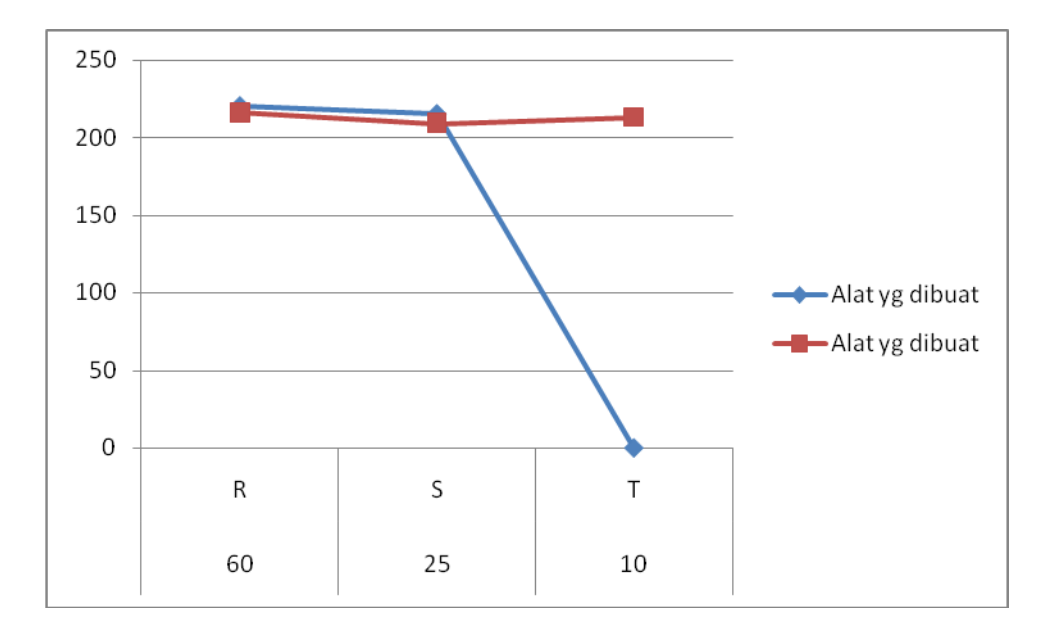

Gambar 4.15 Grafik Sampel 4 Pengukuran Tegangan

## 4.4.3 Uji Coba Pengukuran motor 3 fasa

Dari tampilan nilai arus normal akan tetapi masih terjadi *error* di V3, sehingga keluaran yang keluarpun menjadi *error.*

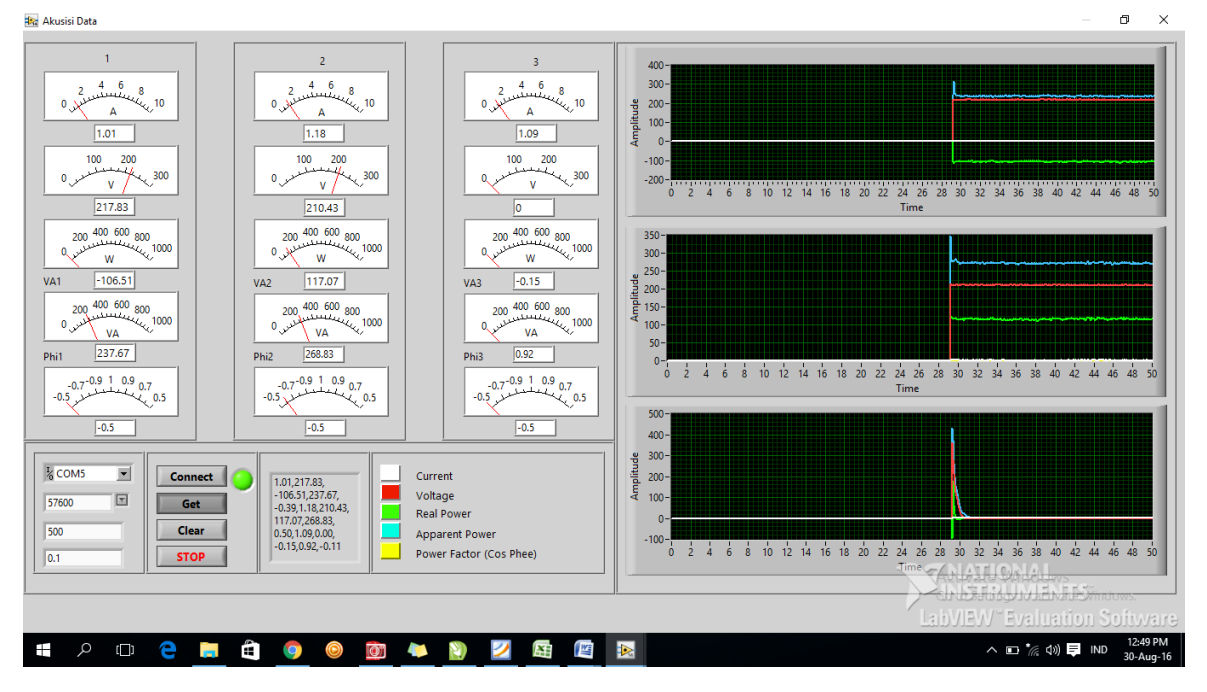

Gambar 4.16 Tampilan lab view pengukuran motor 3 fasa

Tabel 4.4 Uji coba motor 3 fasa

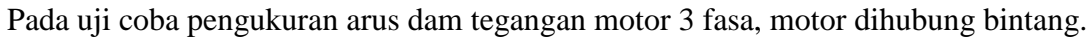

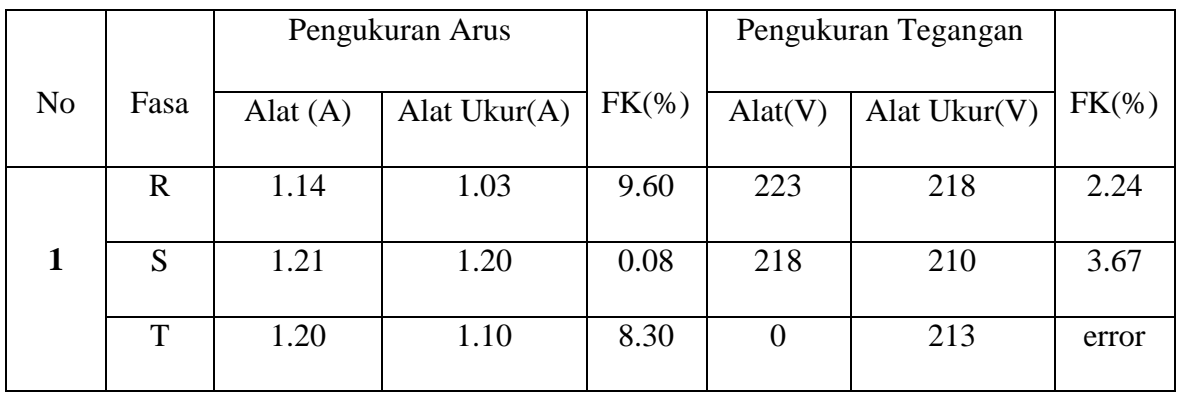

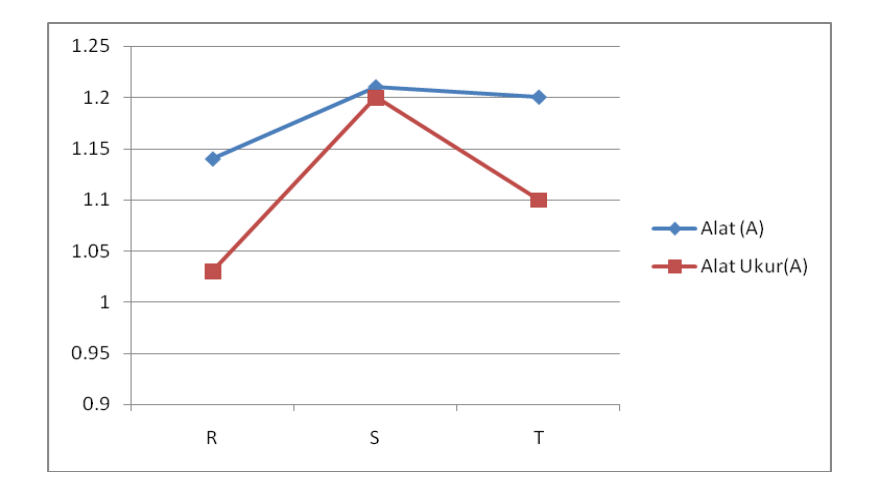

Gamabar 4.16 grafik pengukuran arus motor 3 fasa

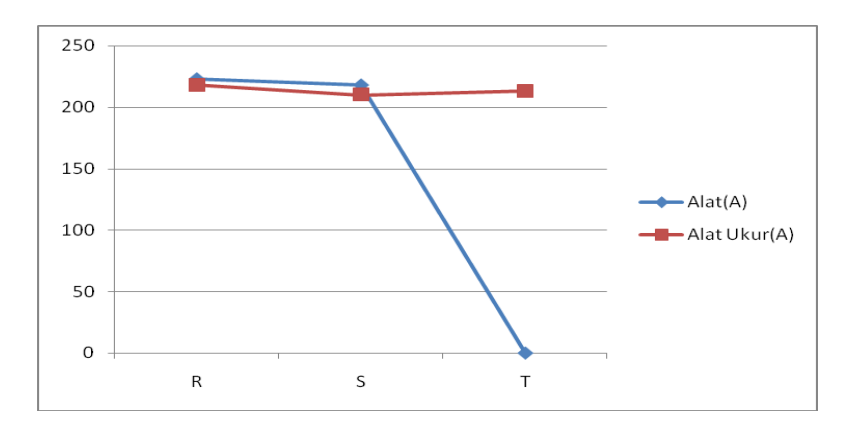

Gamabar 4.17 grafik pengukuran tegangan motor 3 fasa